# Arduino UNO základy s LED

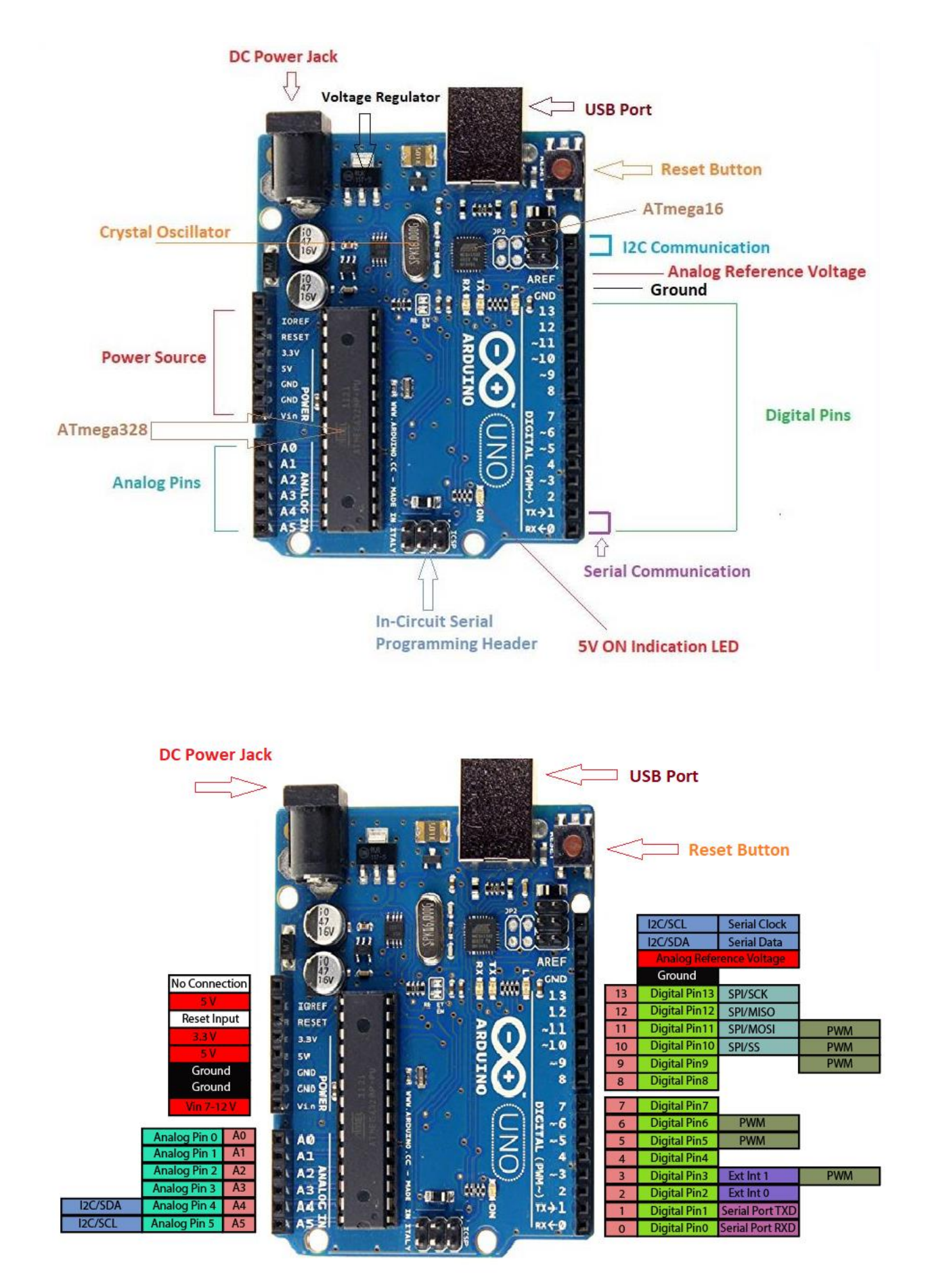

## **1. Blikanie internej LEDky**

Pripojíme Arduino do USB a vyskúšame program *Súbor-Priklady-Basics-Blink*. Mala by blikať interná LED.

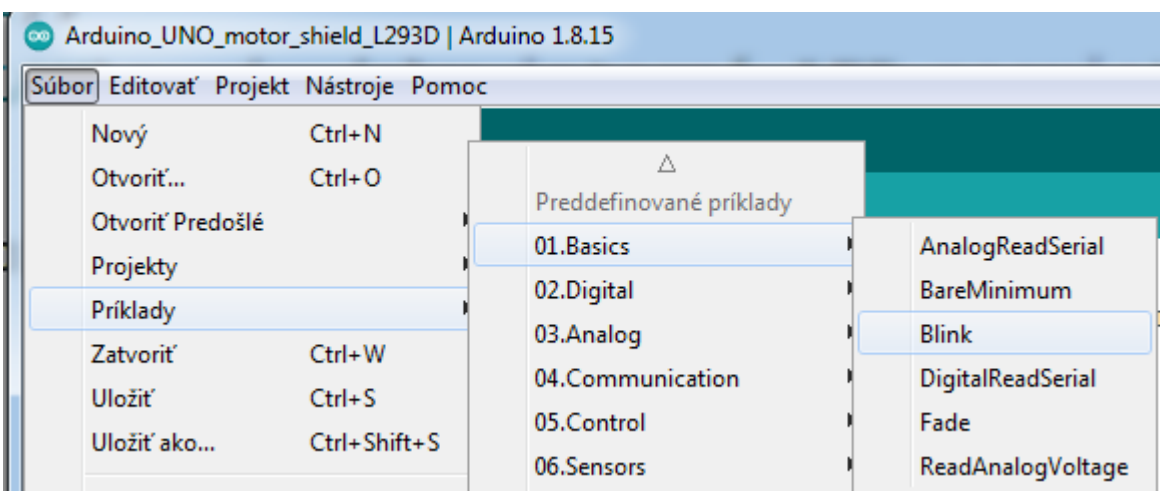

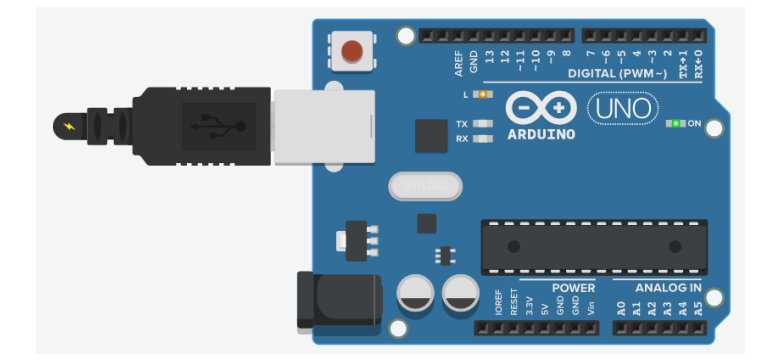

```
void setup() {
  pinMode(LED_BUILTIN, OUTPUT);
  //nastavenie pinu s číslom, ktorý je v premennej LED BUILTIN, na výstup
  // LED BUILTIN je preddefinovaná konštanta s hodnotou internej LED, ktorá je na doske
\overline{\mathbf{1}}void loop() {
  digitalWrite(LED_BUILTIN, HIGH); // na daný pin pošleme hodnotu HIGH, dióda sa rozsvieti
                                      // čakaj 1000 ms
  delay(1000);
  digitalWrite(LED_BUILTIN, LOW);
                                      // na daný pin pošleme hodnotu LOW, dióda zhasne
  delay(1000);// čakaj 1000 ms
\mathcal{E}
```
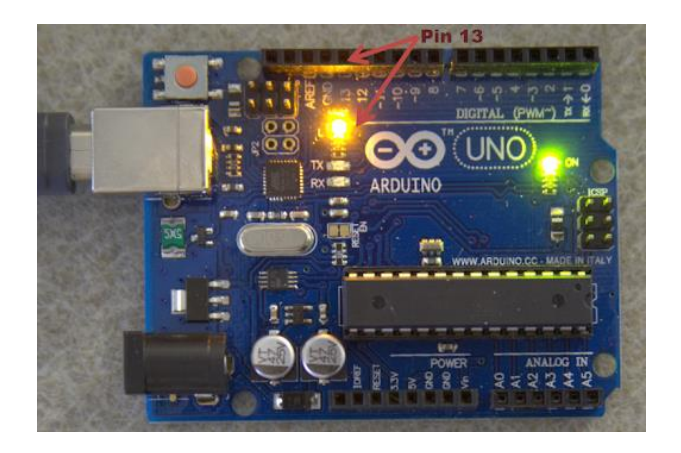

### **2. Zasvietenie externej LEDky**

Nie je potrebný žiadny program. Arduino využijeme ako "baterku". Rezistor má hodnotu 220 Ω. Bez neho sa LED zničí!

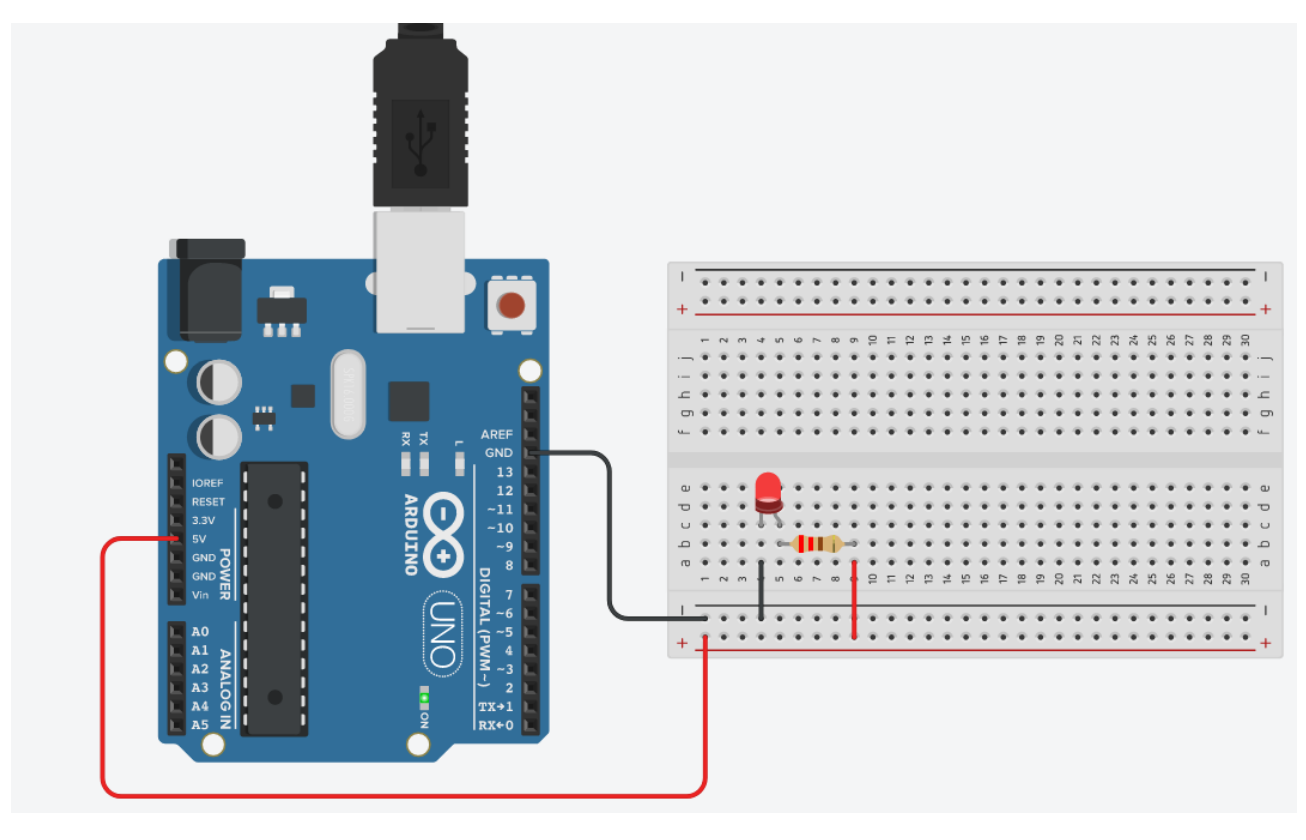

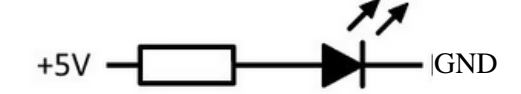

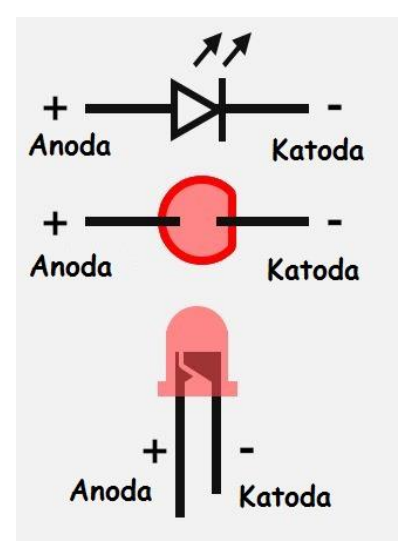

Výpočet predradného odporu k LED dióde je vysvetlený tu:

[http://elektrolab.wz.cz/?elektronika=vypocet\\_re](http://elektrolab.wz.cz/?elektronika=vypocet_rezistoru_led#vypocet) [zistoru\\_led#vypocet](http://elektrolab.wz.cz/?elektronika=vypocet_rezistoru_led#vypocet)

[https://www.tomshardware.sk/n/informacie-o](https://www.tomshardware.sk/n/informacie-o-led-diodach)[led-diodach](https://www.tomshardware.sk/n/informacie-o-led-diodach)

[https://bastlirna.hwkitchen.cz/proc-musim-u](https://bastlirna.hwkitchen.cz/proc-musim-u-led-pouzit-rezistor/)[led-pouzit-rezistor/](https://bastlirna.hwkitchen.cz/proc-musim-u-led-pouzit-rezistor/)

[https://arduinoposlovensky.sk/nastroje/vypocet](https://arduinoposlovensky.sk/nastroje/vypocet-predradneho-odporu-pre-led/)[predradneho-odporu-pre-led/](https://arduinoposlovensky.sk/nastroje/vypocet-predradneho-odporu-pre-led/)

### **3. Blikanie externej LEDky**

Je to podobné zapojenie, ako predtým, ale káblik, ktorý išiel do Arduina na +5V premiestnime na pin13. Ak máme v Arduine program na blikanie internej LED, ktorá je spojená s pinom 13, bude nám blikať aj externá LED. Ak káblik premiestnime na pin 7, musíme aj v programe prepísať číslo 13 na 7. Rezistor má hodnotu  $220 \Omega$ .

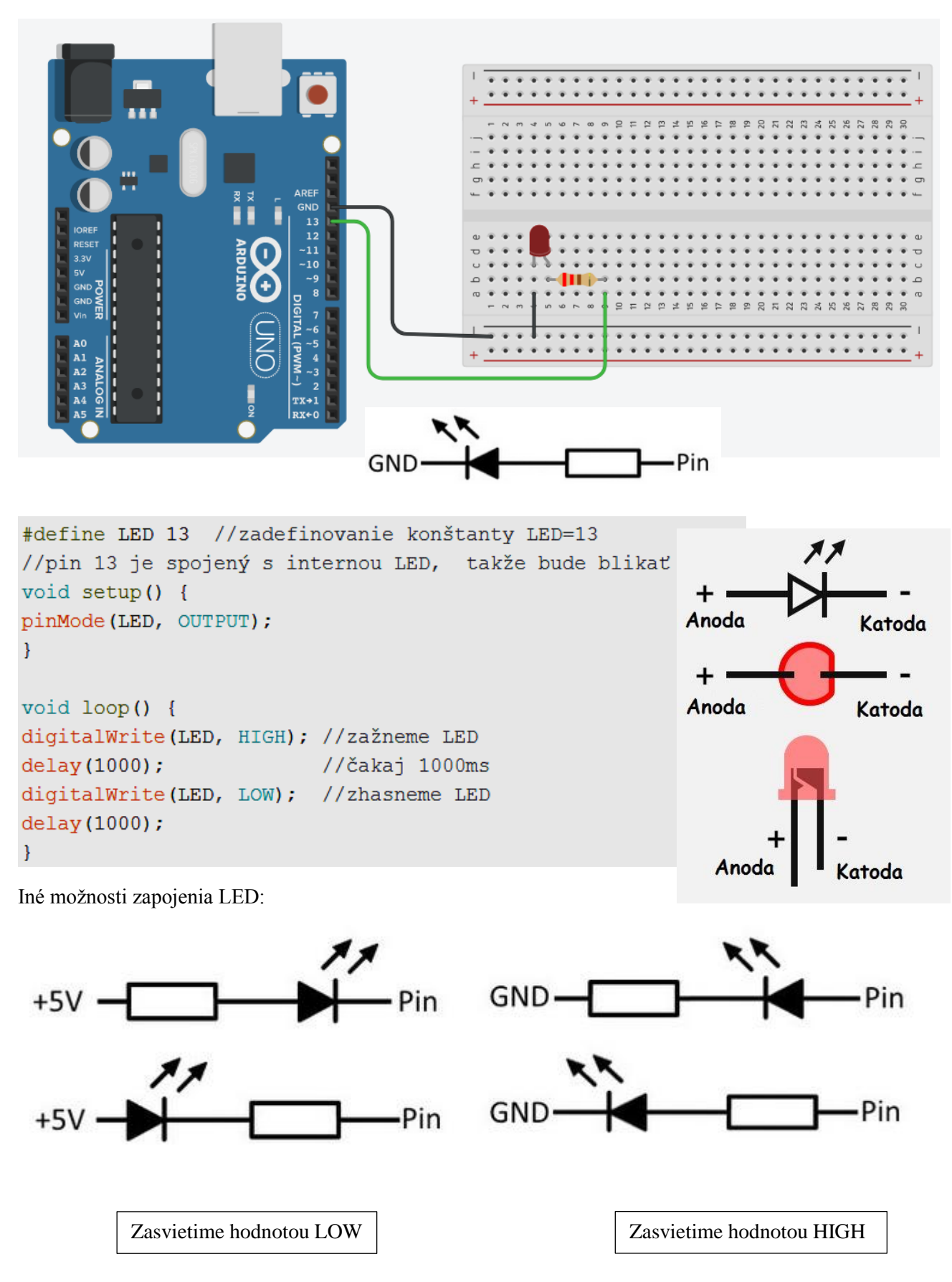

## **4. Zablikanie externej LEDky 10-krát**

Schéma sa nemení, v programe pribudol cyklus. Rezistor má hodnotu 220  $\Omega$ .

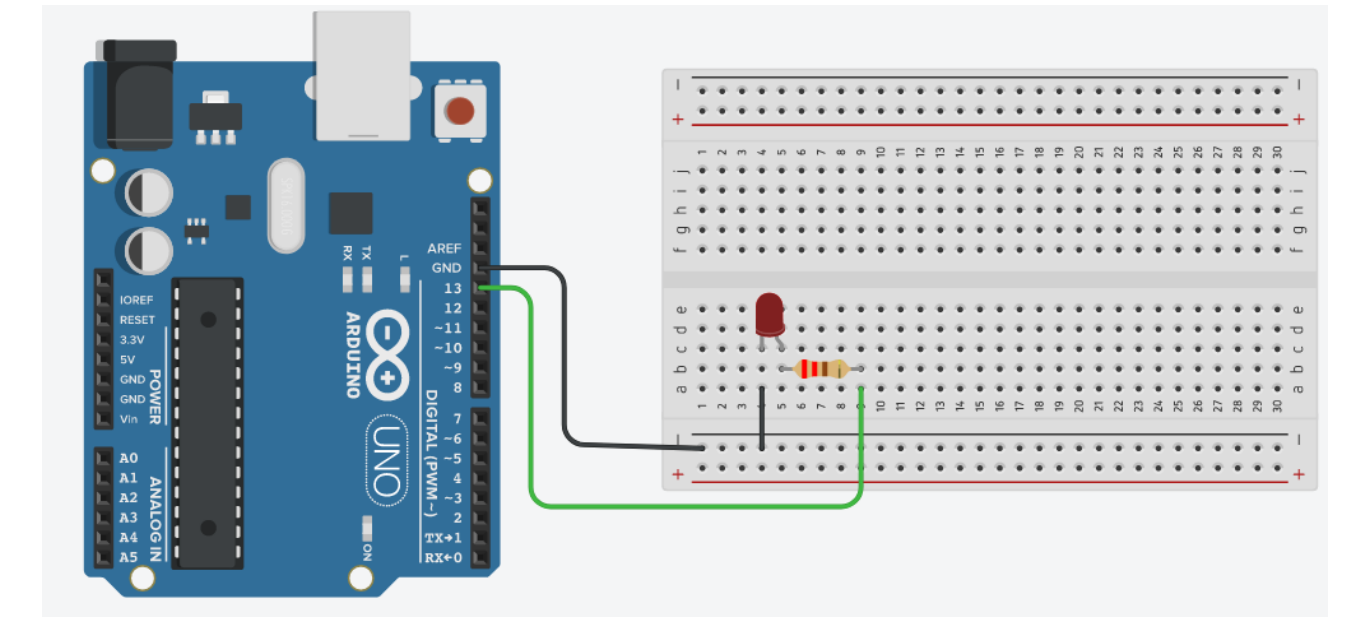

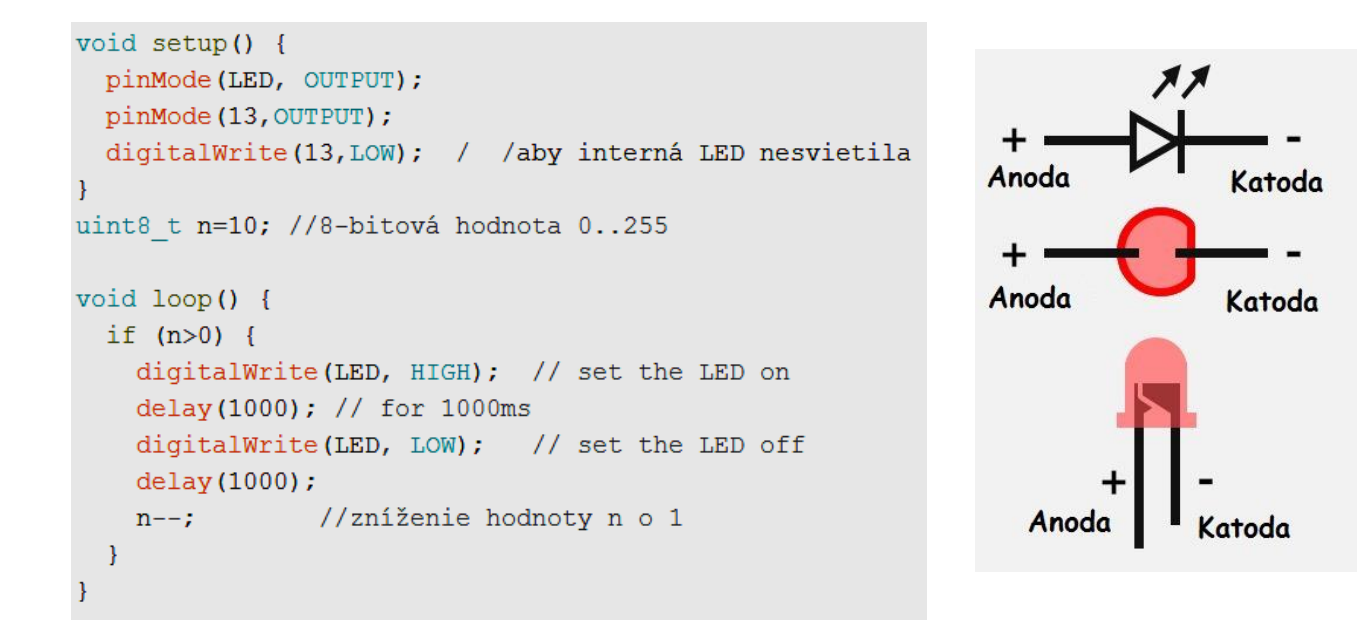

Vlastné programy si ukladáme do priečinku Arduino, ktorý sa nám vytvoril po inštalácii Arduino IDE:

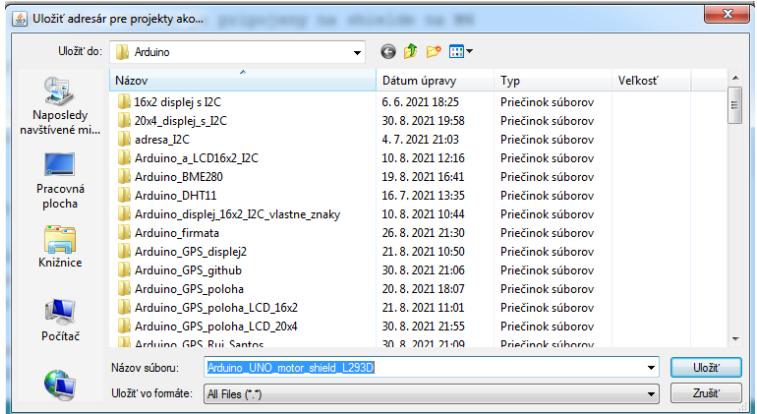

## **5. Blikanie 2 LED striedavo**

Rezistory majú hodnotu 220  $\Omega$ .

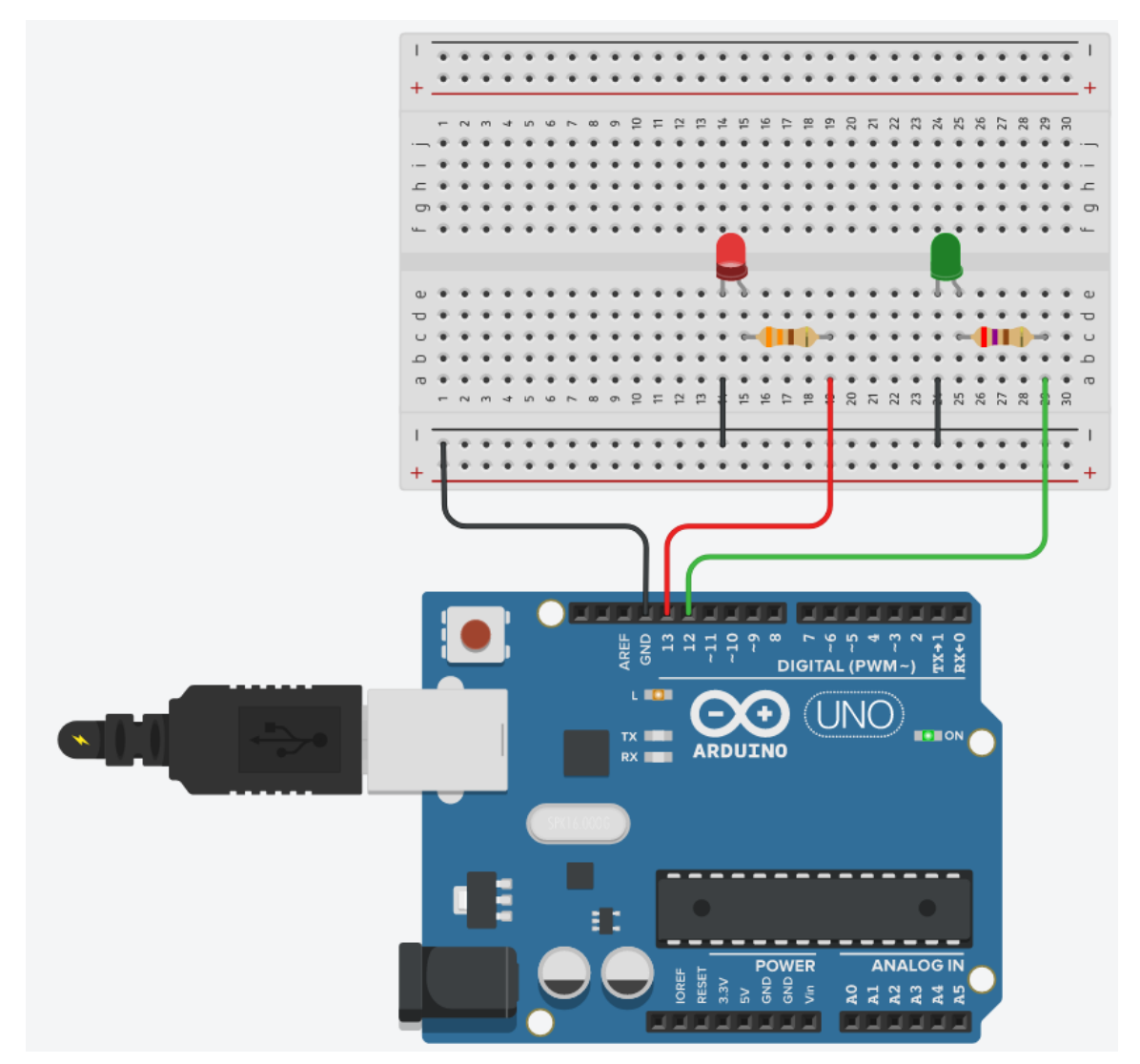

```
void setup() {pinMode(13, OUTPUT);
  pinMode(12, OUTPUT);
\mathcal{E}void loop() {
  digitalWrite(13, HIGH); // prvú zapnúť, druhú vypnúť
  digitalWrite(12, LOW);
  delay(1000);
                          // počkáme jednu sekundu
 digitalWrite(13, LOW); // prvú vypnúť, druhú zapnúť
  digitalWrite(12, HIGH);
  delay(1000);
```
### **6. Semafor z 3 LED**

Rezistory majú hodnotu 220  $\Omega$ .

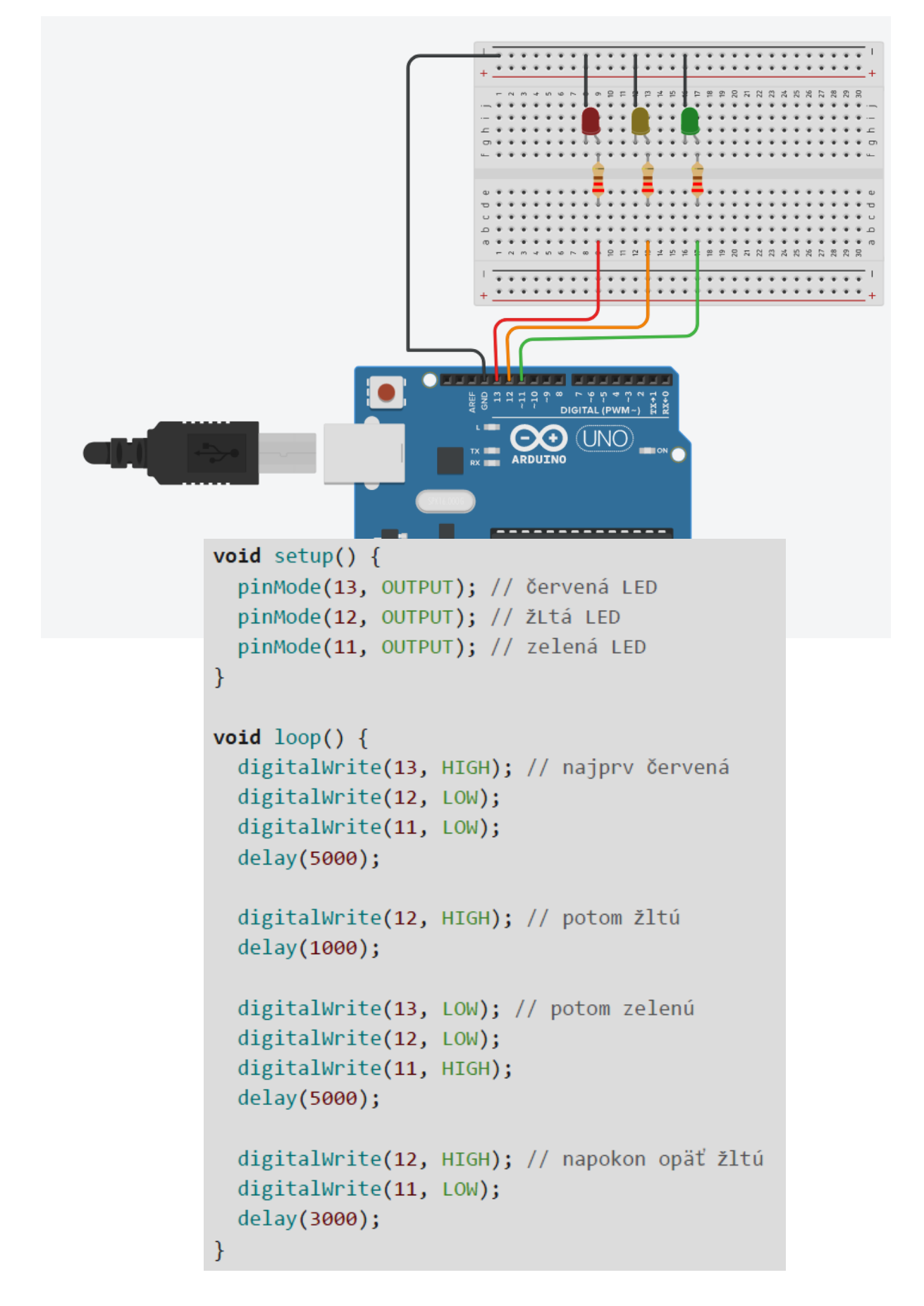

### **7. Svetelný had (6 LED)**

Rezistory k LED majú hodnotu 220  $\Omega$ .

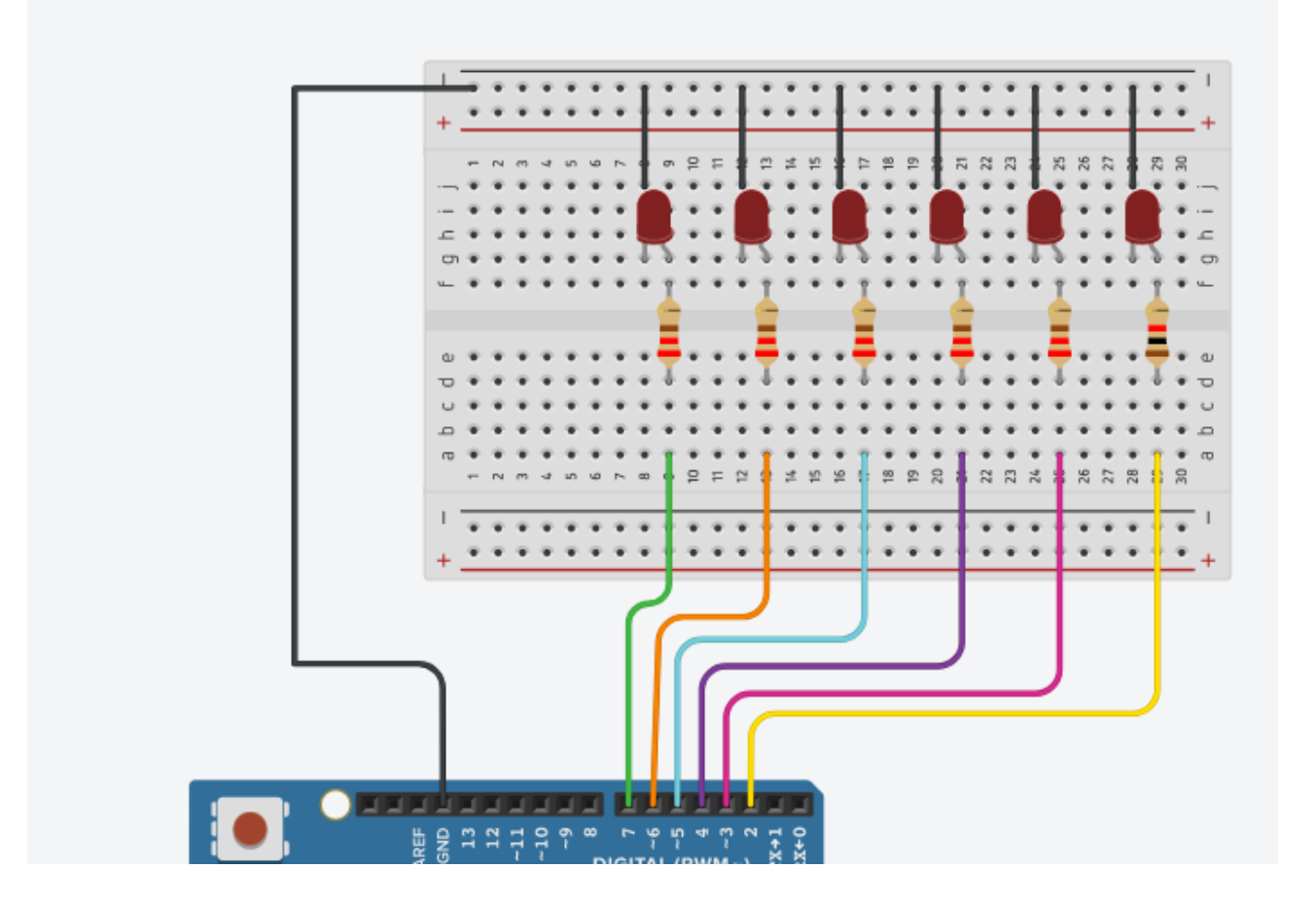

```
int BASE = 2 ; //číslo pinu pre prvú LED, druhá bude na pine 3, tretia na pine 4, \ldotsint NUM = 6; //počet LEDiek
void setup()
\left\{ \right.for (int i = BASE; i < BASE + NUM; i++)\mathbf{f}pinMode(i, OUTPUT); // nastavenie pinov na OUTPUT
  \mathcal{F}\mathcal{F}void loop()
\mathcal{L}for (int i = BASE; i < BASE + NUM; i ++)
  \mathcal{A}digitalWrite(i, LOW); //nastavenie i-tého pinu na LOW, príslušná LED zhasne
   delay(200);
                            // delay
  \mathcal{F}for (int i = BASE; i < BASE + NUM; i +)
  \left\{ \right.digitalWrite(i, HIGH); //nastavenie i-tého pinu na HIGH, príslušná LED zažne
    delay(200);// delay
  \mathcal{E}
```
## **8. Bežiace svetlo (8 LED)**

Rezistory k LED majú hodnotu 220  $\Omega$ .

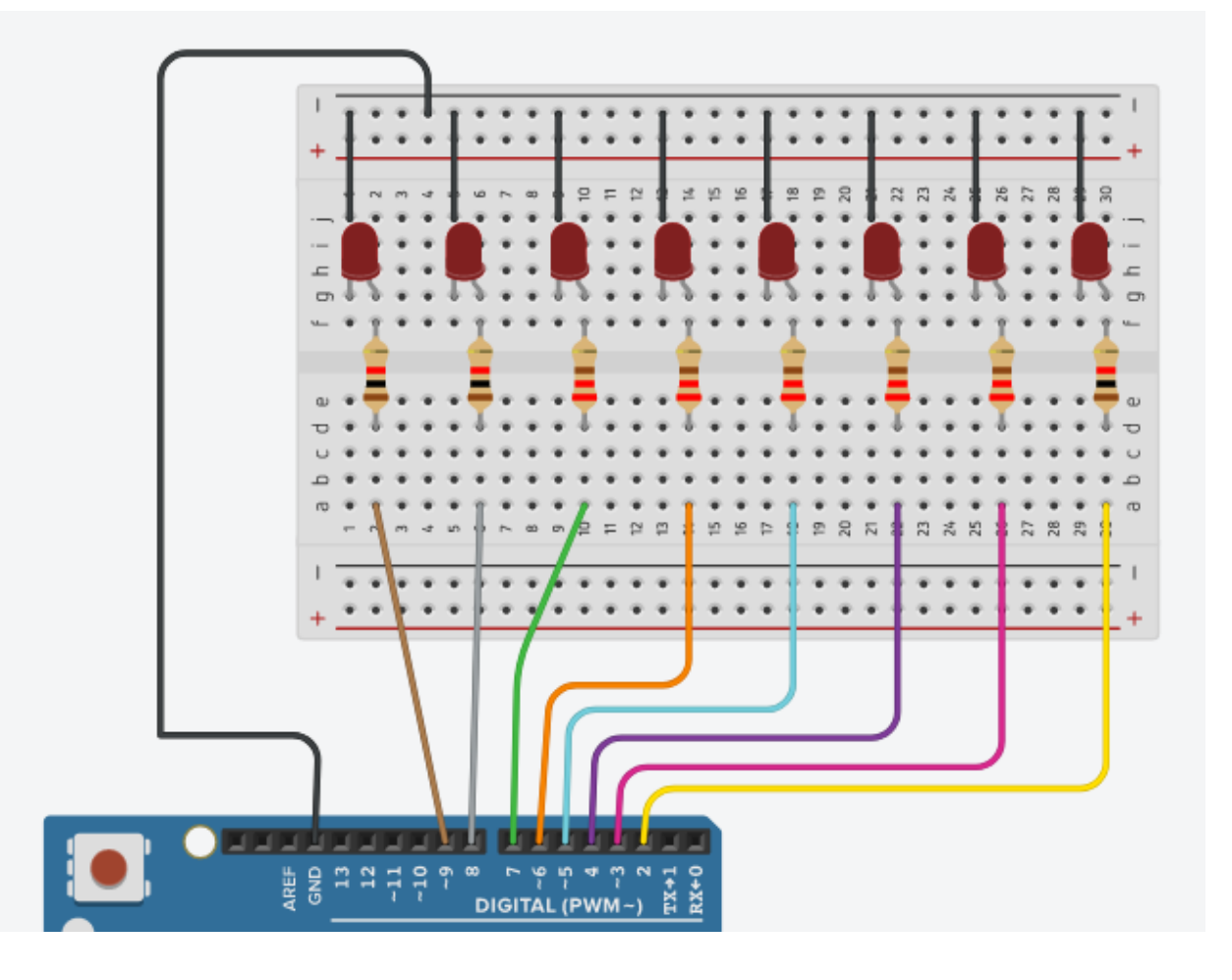

```
int i;
void setup() {
  for(i=2;i<10;i++) //LEDky sú pripojené na piny 2 až 9
  \overline{1}pinMode(i, OUTPUT);
  -1
\mathcal{E}void loop() {
  for (i=2; i<10; i++)\left\{ \right\}digitalWrite(i, HIGH); //zažneme i-tú LED
  delay(100); //počkáme
  digitalWrite(i, LOW); //zhasneme i-tú LED
  \mathcal{Y}-}
```
## **9. Interná LED ovládaná tlačidlom (pull-up rezistor)**

Pull-up rezistor k tlačidlu, ktorý je zakreslený v schéme, nemusíme zapájať, lebo sa už nachádza vnútri Arduina ako interný pull-up rezistor. Ak ho však chceme ako prevenciu k neznámym stavom na pine, dávame 4,7 k $\Omega$ .

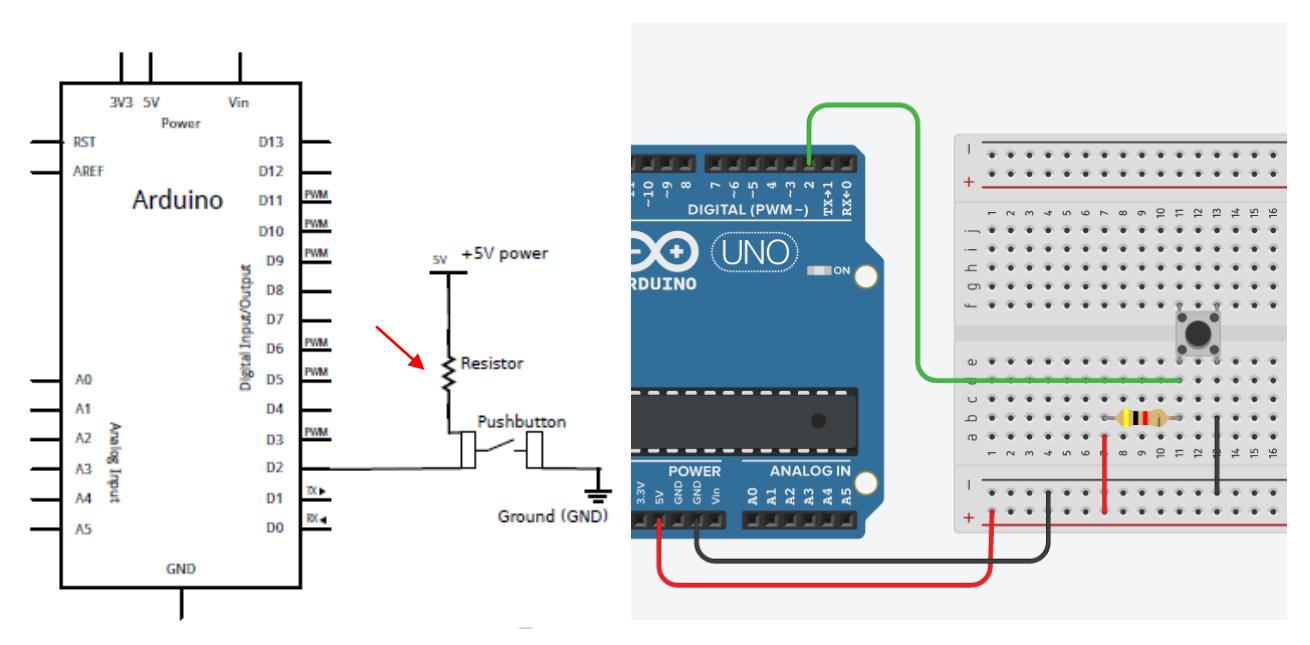

Pull-up rezistor znamená obrátenú logiku tlačidla. Keď je otvorené, ukazuje sa ako HIGH, naopak zavreté je LOW.

Keď je teda tlačidlo nestlačené, interný pull-up rezistor prepojí pin 2 na +5V a na pine 2 je hodnota HIGH (čiže 1, tzn. true). Keď je tlačidlo zatvorené, pin 2 je pripojený na zem GND a je na ňom hodnota LOW (čiže 0, tzn. false).

```
void setup() {
Serial.begin (9600); //nadviazanie sériového spojenia
pinMode(2, INPUT PULLUP); //pin 2 ako vstup a povolenie interného pull-up rezistoru
pinMode(13, OUTPUT); //pin 13 ako výstup - je na ňom aj interná LED
void loop(){
int sensorValue = digitalRead(2); //prečítame hodnotu pinu 2 a uložíme ju do premennej sensorValue
Serial.println(sensorValue); //premennú vytlačíme na serialMonitore
//príkazom Nástroje-Monitor Sériového Portu si zapneme serialMonitor
//pri nestlačenom tlačidle tam bude prúd 1
//pri stlačenom tlačidle tam bude prúd 0
if (sensorValue == HIGH) { //ak je tlačidlo otvorené, dáva hodnotu HIGH
  digitalWrite(13, LOW);
                             //diódu zhasneme
  \mathcal{F}else {
                             //ak je tlačidlo stlačené, dáva hodnotu LOW
 digitalWrite(13, HIGH);
                            //diódu zhasneme
 \rightarrow\overline{\phantom{a}}
```
## **10. Interná LED ovládaná tlačidlom (pull-down rezistor)**

Pull-down rezistor k tlačidlu má hodnotu 10 k $\Omega$ .

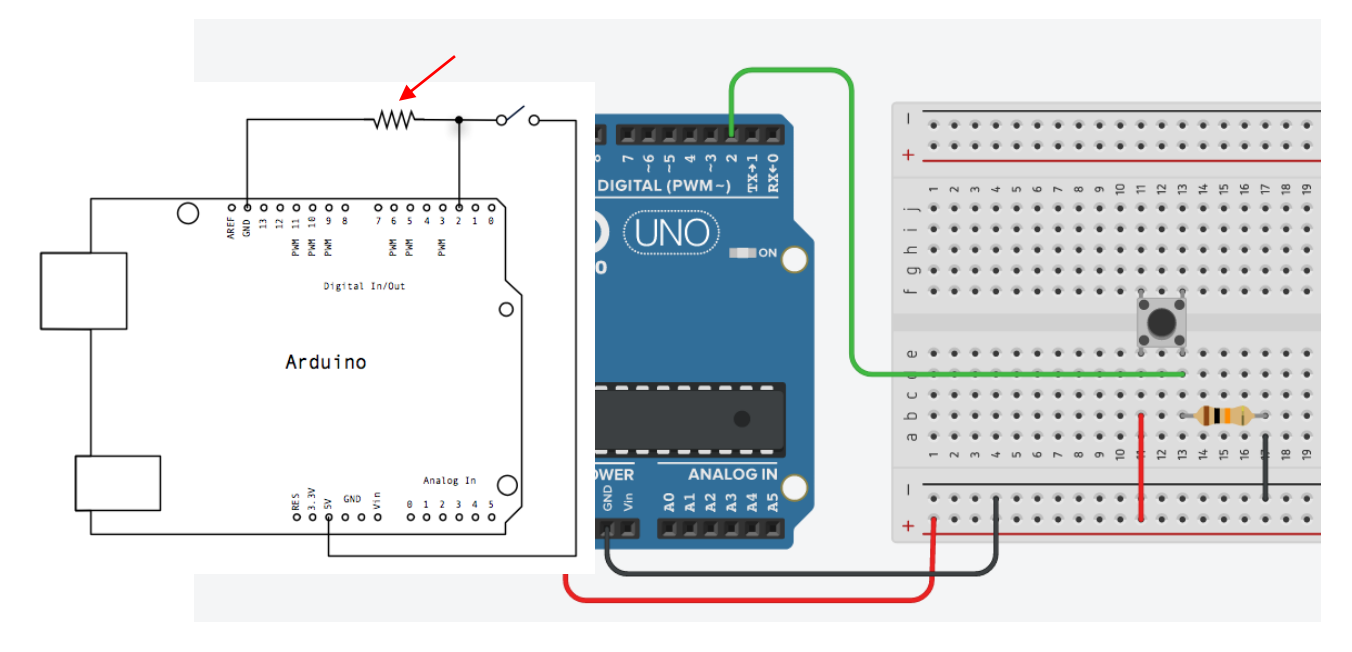

Jeden pin tlačidla je pripojený na digitálny pin 2 a taktiež je cez pull-down rezistor  $10k\Omega$  pripojený na GND. Druhý pin tlačidla je pripojený na +5V. Keď je tlačidlo otvorené (nestlačené), tak medzi pinmi tlačidla neexistuje žiadne spojenie, takže digitálny pin 2 je pripojený k zemi GND (cez pull-down rezistor) a pri čítaní funkciou digitalRead() je na ňom hodnota LOW. Keď je tlačidlo zatvorené (stlačené), vytvorí sa spojenie medzi pinmi, čiže je digitálny pin 2 pripojený k +5V. V tomto prípade na ňom prečítame hodnotu HIGH.

```
const int buttonPin=2; //na tomto pine je pripojené tlačidlo
      int ledPin=13;
                          //na tomto pine je interná LED
      int buttonState=0; //premenná pre čítanie stavu tlačidla
void setup() {
  pinMode(ledPin, OUTPUT);
  pinMode(buttonPin, INPUT);
\overline{\phantom{a}}void loop() {
  buttonState=digitalRead(buttonPin);
  if (buttonState==HIGH) {
                              //ak je tlačidlo stlačené, na pine je hodnota HIGH
    digitalWrite(ledPin, HIGH); //LED vtedy rozsvietime
  \mathcal{F}else {
     digitalWrite(ledPin, LOW);
  \mathcal{E}\mathcal{E}
```
void loop()

## **11. externá LED ovládaná tlačidlom (pull-up rezistor)**

Pull-up rezistor k tlačidlu má hodnotu 4,7 k $\Omega$ . Rezistor k LED má hodnotu 220  $\Omega$ .

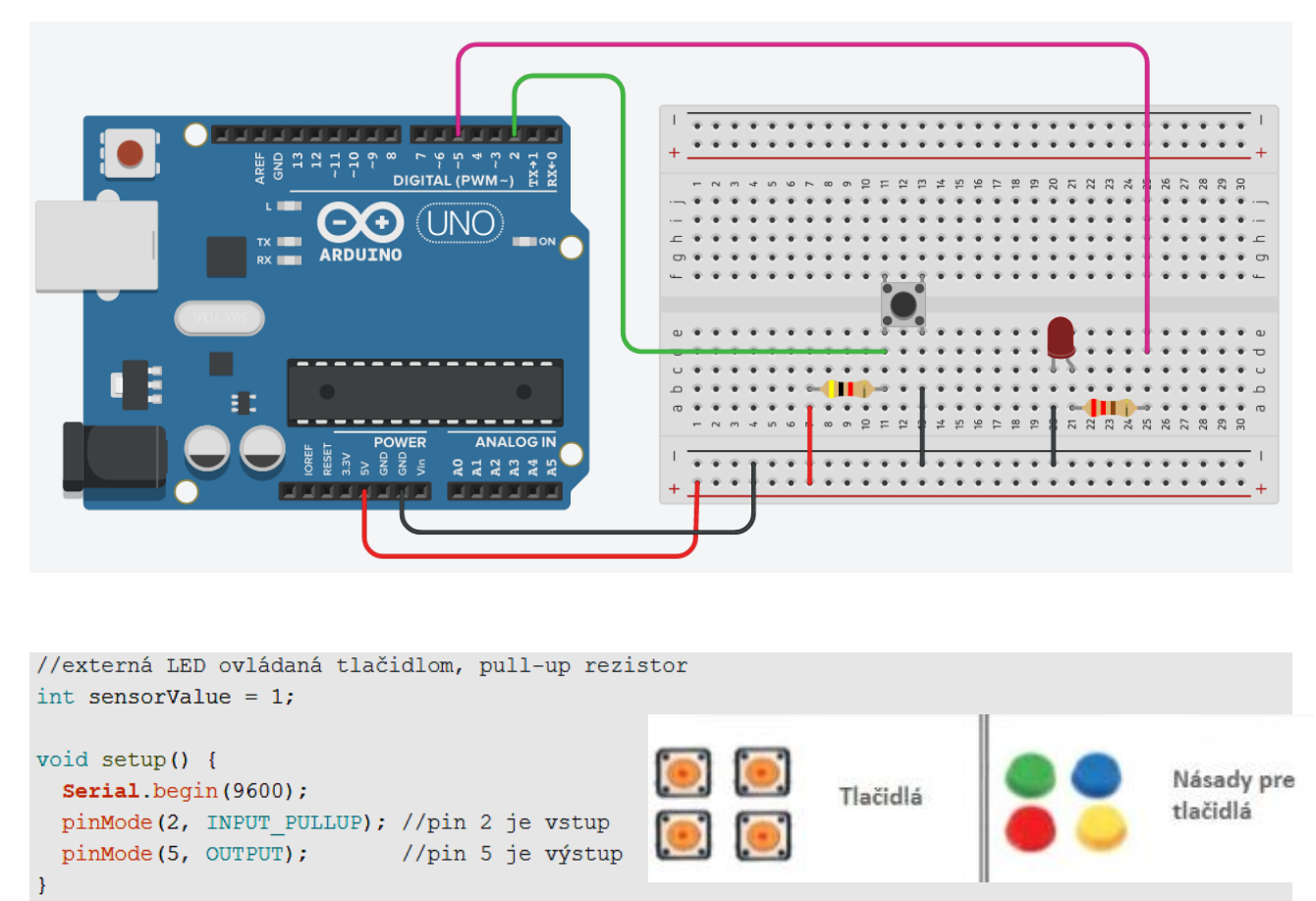

 $\left\{ \right.$ sensorValue = digitalRead(2); //prečítame hodnotu z pinu 2 a uložíme do sensorValue Serial.println(sensorValue, DEC); //ak je v sensorValue hodnota true, tak tlačidlo nie je stlačené if(sensorValue==HIGH) { digitalWrite(5, HIGH); //zažni LED  $delay(100)$ ;  $\overline{\phantom{a}}$ else { //ak v sensorValue je hodnota false, tak tlačidlo je stlačené digitalWrite(5, LOW); //zhasni LED  $\mathcal{Y}$  $\mathcal{E}$ 

Pull-up rezistor znamená obrátenú logiku tlačidla. Keď je otvorené, ukazuje sa ako HIGH, naopak zavreté je LOW.

Keď je teda tlačidlo nestlačené, interný pull-up rezistor sa pripojí k +5V a na pine 2 je hodnota HIGH (čiže 1, tzn. true). Keď je tlačidlo zatvorené, pin 2 je pripojený na zem GND a je na ňom hodnota LOW (čiže 0, tzn. false).

Do programu môžete hneď po načítaní vstupu vložiť riadok

### **Serial.println(sensorValue, DEC);**

Hodnotu v premennej SensorValue skonvertujete do desiatkovej sústavy a vytlačíte na Serial Monitore – otvorte si ho a uvidíte v prípade zatvoreného tlačidla prúd núl a v prípade otvoreného tlačidla prúd jednotiek.

## **12. externá LED ov**lád**aná tlačidlom (pull-down rezistor)**

Pull-down rezistor k tlačidlu má hodnotu 10 k $\Omega$ . Rezistor k LED má hodnotu 220  $\Omega$ .

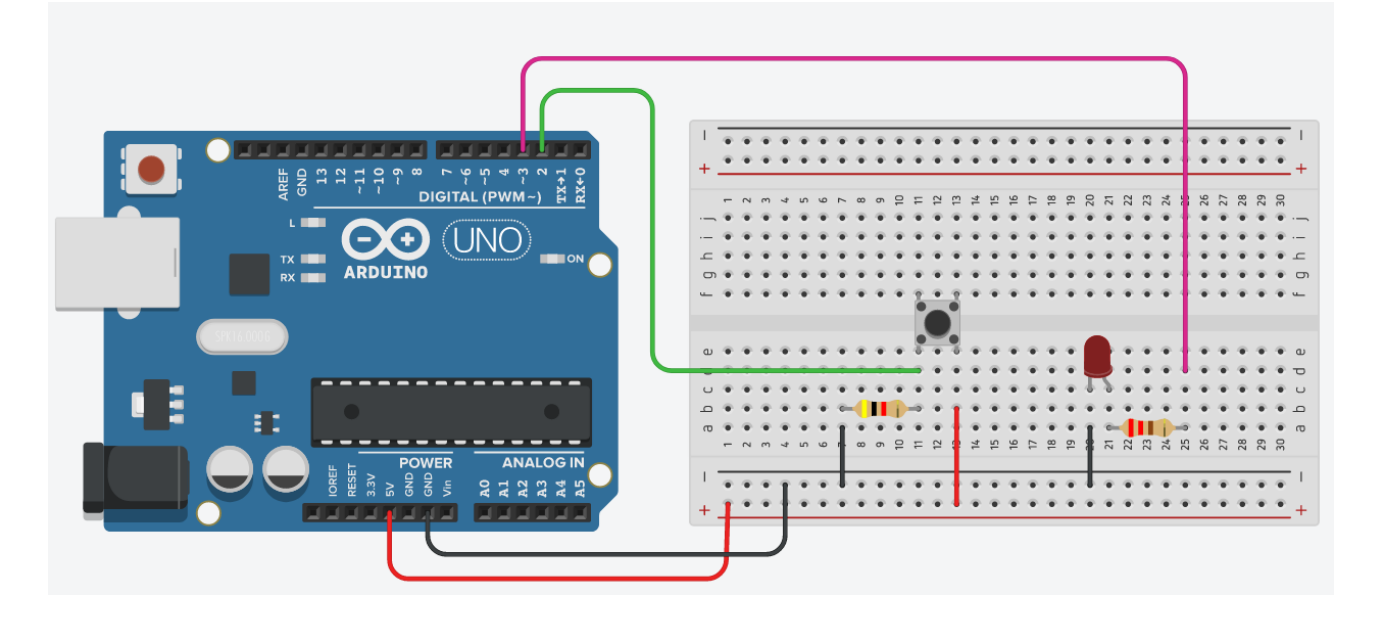

```
const int tlacidlo = 2:
const int LED = 3;
int stav tlacidla = 0;
void setup()
 pinMode(tlacidlo, INPUT);
 pinMode(LED, OUTPUT);
void loop()
```

```
stav tlacidla = digitalRead(tlacidlo);
if (stav_tlacidla == HIGH)
\left\{ \right.digitalWrite(LED, HIGH);
\mathcal{F}else{
  digitalWrite(LED, LOW);
\overline{\mathbf{r}}
```
Pull-down rezistor znamená že otvorené tlačidlo dáva hodnotu LOW, naopak zavreté dáva HIGH.

Keď je teda tlačidlo nestlačené, externý pull-down rezistor sa pripojí ku GND a na pine 2 je hodnota LOW (čiže 0, tzn. false). Keď je tlačidlo stlačené, pin 2 je pripojený na +5V a je na ňom hodnota HIGH (čiže 1, tzn. true).

LED na pine D3 sa rozsvieti, keď je tlačidlo v polohe HIGH (čiže stlačené) a zhasne, keď je v polohe LOW (čiže nestlačené).

### **13. Stmievajúca LED (použitie PWM)**

Pripojte anódu LED k pinu 9 cez 220 alebo 330 ohmový rezistor. Pripojte katódu priamo na GND.

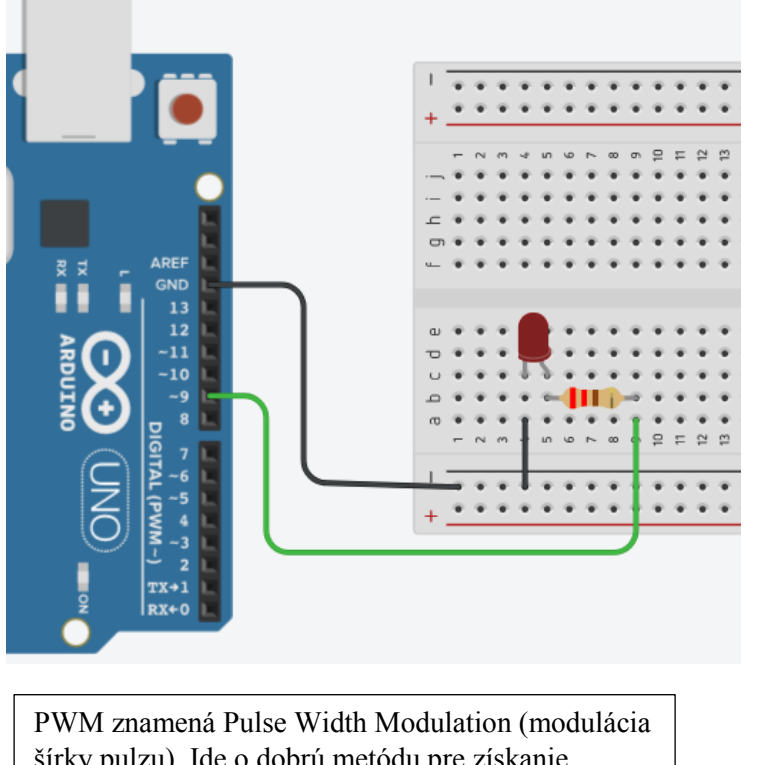

šírky pulzu). Ide o dobrú metódu pre získanie analógových hodnôt z digitálnych. PWM metóda zaistí, že pomocou funkcie analogWrite() zmeníte silu LED svetla. Túto funkciu majú len piny 3, 5, 6, 9, 10 a 11.

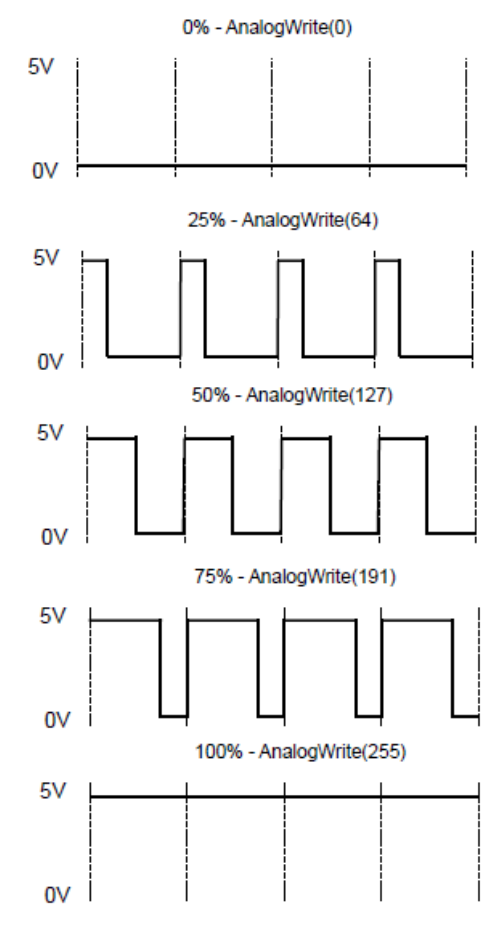

```
int brightness = 0; // aká jasná je LED dióda
int fadeAmount = 5; // zmena - o koľko bodov sa má jas zmeniť
void setup() {
 pinMode(9, OUTPUT);
\mathbf{R}void loop() {
 analogWrite(9, brightness); //nastavime jas na pin 9
 brightness = brightness + fadeAmount; //zmenime jas po každom prechode cyklom
 if (brightness == 0 || brightness == 255) { //ak je jas minimálny alebo maximálny
   fadeAmount = -fadeAmount ; //otočíme zmenu na opačnú
   -1
delay(30); //počkajte 30 milisekúnd, aby ste videli efekt stlmenia
```
### **14. Testovanie RGB LED**

RGB LED má 3 druhy LED (červená, zelená, modrá) integrované v jednom puzdre. Pretože každú farbu svetla je možné zložiť z 3 základných farieb (červená, zelená, modrá), tak počas testovania RGB LED môžeme programom získat mnoho rôznych farieb.

RGB LED so spoločnou anódou znamená, že k anóde sú pripojené všetky 3 LED. Na takomto RGB module nájdeme pin s označením +. Diódy rozsvecujeme hodnotou LOW.

RGB LED so spoločnou katódou znamená, že ku katóde sú pripojené všetky 3 LED. Na takomto RGB module nájdeme pin s označením -. Diódy rozsvecujeme hodnotou HIGH.

V RGB module sú už integrované predradné rezistory k LED, takže ich nemusíme zapájať do schémy. Ak máme len samostatnú RGB diódu, musíme zapojiť predradný rezistor ku každej jej zložke! Poradie pinov sa na RGB moduloch od rôznych výrobcov môže líšiť! Môžeme použiť aj PWM stmievajúcu funkciu pre zmenu intenzity svetla každej farebnej LED.

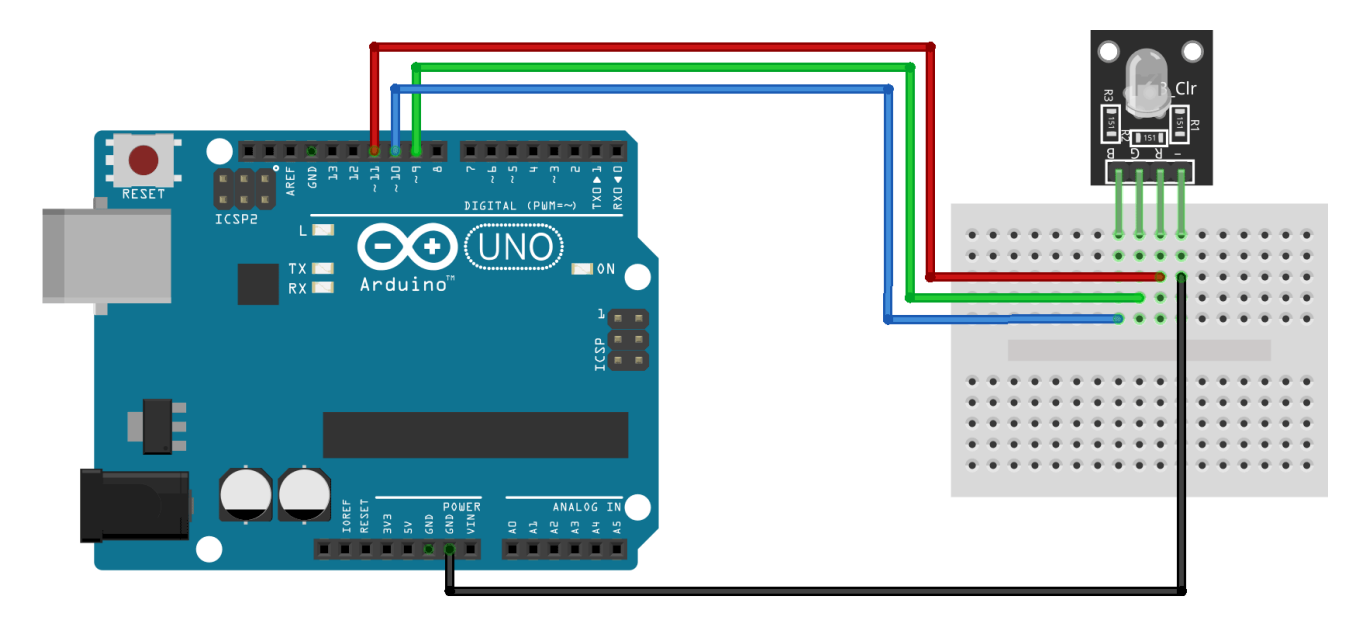

Toto je program pre RGB modul so spoločnou katódou.

```
int redpin = 11; //red LED
int bluepin =10; //blue LED
int greenpin =9; //green LED
void setup() {
  pinMode(redpin, OUTPUT);
  pinMode(bluepin, OUTPUT);
   pinMode(greenpin, OUTPUT);
}
void loop() {
  analogWrite(redpin, 255); //red svieti
  analogWrite(bluepin, 0); //blue zhasnutá
   analogWrite(greenpin, 0); //green zhasnutá
}
```
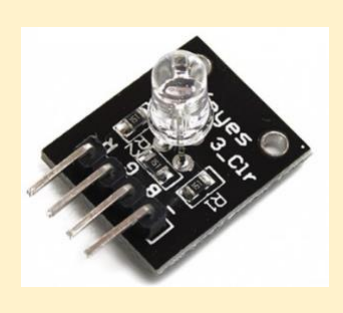

Ak máme modul so spoločnou anódou, uvedený program sa bude správať "naopak": červená zložka bude zhasnutá, modrá a zelená bude svietiť.

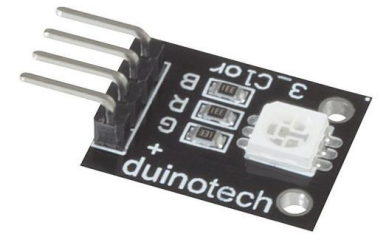